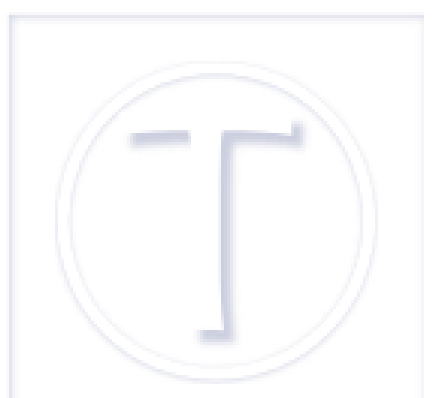

# **Personnaliser la dist de SPIP : les caractères**

- Spip et al -

Date de mise en ligne : vendredi 24 octobre 2014 Date de parution : 24 octobre 2014

 **Tutoriels et logiciels libres Licence Creative Commons Attribution - Partage**

**dans les Mêmes Conditions 4.0 International**

Le changement des caractères par défaut est l'étape la plus facile de la personnalisation car les fontes ne sont évoquées que dans le fichier **typo.css**, que nous allons donc modifier, et qu'elles ne sont mentionnées qu'à deux endroits différents dans cette même feuille.

On gardera les valeurs de taille des polices car elles sont calibrées correctement et qu'il n'y a donc aucune raison de les modifier.

### **Commenter les fichiers au préalable**

Pour commencer, je suggère, ce n'est pas techniquement obligatoire et ça n'a aucune incidence sur le reste, d'ajouter en haut en commentaire une information sur la version et la date sur chaque fichier que vous allez modifier. C'est surtout pratique, ça permet de se tromper moins facilement de fichier.

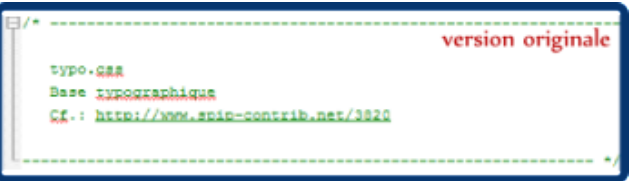

#### **Le commentaire au début du fichier typo.css** Version originale.

On peut ajouter le texte que l'on veut pourvu que ça reste en commentaire, sur Notepad++ c'est en vert.

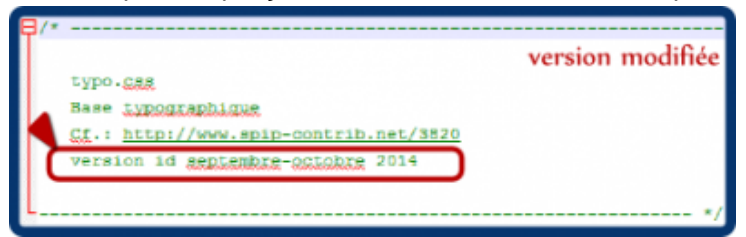

 **Une ligne de plus pour préciser qu'on l'a personnalisé** Version modifiée.

#### **Changer les polices de caractères par défaut**

Par défaut, le squelette propose des polices à empattement de type Georgia, Cambria, Times New Roman, Times, serif pour le texte courant et la titraille et à espacement fixe de type Courier New, Courier, monospace pour tout ce qui concerne le code [1].

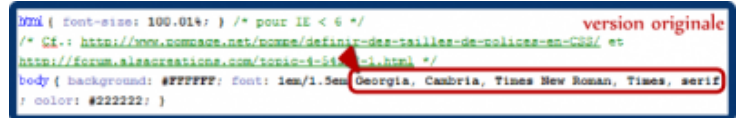

 **Les polices de la di[st](#nb1)** Version originale avec Georgia, Cambria, Times...

S'il n'y a aucune raison particulière, la plupart du temps, de changer la ligne concernant les polices à chasse fixe, par contre on peut vouloir une police de type bâton ou une police particulière. Et là vous avez le choix entre deux possibilités.

Soit vous vous « limitez » aux polices que tout le monde possède ce qui explique le choix par défaut cité ci-dessus pour les polices avec empattement ou le très courant jeu : Trebuchet, Arial, Helvetica, sans-serif pour les caractères de type bâton. Le navigateur allant chercher les polices dans l'ordre indiqué jusqu'à ce qu'il en trouve une correspondante dans la bibliothèque de fontes de l'ordinateur, sauf si le logiciel est paramétré autrement, naturellement.

Soit vous voulez avoir votre police à vous personnellement et vous n'êtes pas tout à fait sûr que tous les terminaux en sont équipés.

Dans les deux cas il faut de toute façon les préciser dans la liste des fontes, entre guillemets si son nom est composé de deux ou plusieurs mots séparés par des espaces, et avec d'autres polices de remplacement.

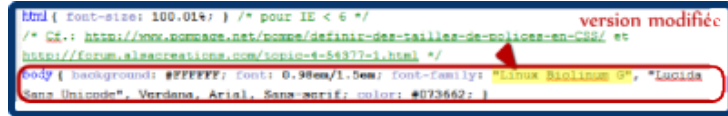

 **Le nouveau jeu de caractères** Indication d'autres polices en remplacement de celles paramétrées dans la dist.

Il faut **aussi**, dans l'hypothèse où les caractères ne seraient pas universellement répandus, téléverser la police et ses variantes éventuelles dans le dossier **polices** de votre répertoire squelettes.

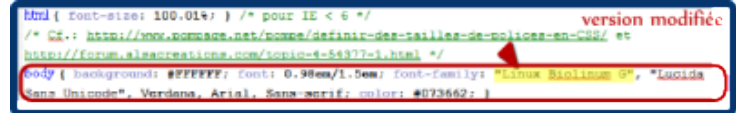

 **Le nouveau jeu de caractères** Indication d'autres polices en remplacement de celles paramétrées dans la dist.

## **Rappels juridiques et lisibilité**

Vous devez faire attention à deux facteurs le premier concerne la propriété intellectuelle : toutes les polices ne sont pas libres de droit [2]. Il faudra vous assurer que vous pouvez utiliser cette police pour votre site. Ne confondez pas libre et gratuit, **une police gratuite n'est pas forcément libre de droit** [3].

Le deuxième facte[ur](#nb2) concerne la **lisibilité**, il vaut mieux éviter les fontes trop fantaisie ou trop scriptes pour tout le texte, mais effectivement c'est votre site.

Enfin gardez à l'esprit qu'aussi adaptatif et respectueux des standards du W3C que soit votre site, vous n'avez pas la maîtrise totale de l'aspect en bout de course, et c'est très bien comme ça.

### **Quelques polices libres de droit**

#### **Lionelmultimedias**

[http://www.lionelmultimedias.fr/2010/01/20-polices-de-caracteres-libres-de-droit-pour-la-conception-graphique-partie -1/] propose une vingtaine de fontes plutôt graphiques, mais attention le site n'est pas mis à jour depuis 2012. Il est [possible qu](http://www.lionelmultimedias.fr/2010/01/20-polices-de-caracteres-libres-de-droit-pour-la-conception-graphique-partie-1/)'[il risqu](http://www.lionelmultimedias.fr/2010/01/20-polices-de-caracteres-libres-de-droit-pour-la-conception-graphique-partie-1/)e de disparaître de la toile à plus ou moins brève échéance.

Sur lps13.free.fr [http://lps13.free.fr], site développé par un instituteur, vous trouverez quelques polices cursives comme celles qu'on trouve dans les livres d'apprentissage de la lecture pour enfants. On peut aussi y télécharger la police OpenDyslexic pour la prévention des confusions de lecture.

Sur GNU FreeFont [https://savannah.gnu.org/projects/freefont/], on trouve quelque polices unicode libres, le site est plutôt en anglais.

Lin[uxLibertine.org \[](https://savannah.gnu.org/projects/freefont/)http://www.linuxlibertine.org/index.php?id=1&L=1] propose la collection de polices unicode libre « linux », le site est en anglais et en allemand. Le site numericoach.net [http://www.numericoach.net] utilise la police Linux Biolinum G par exemple.

Liberation [https://fedorahosted.org/liberation-fonts/] : polices unicode libres compatibles en taille avec les fontes les plus courantes Arial, Times New Roman et Courier New.

## **Tous les chapitres de ce tutoriel**

- 1. Présentation de la série de tutoriels
- 2. Personnaliser la dist de Spip : la préparation
- 3. Personnaliser la dist de SPIP : les caractères
- 4. Personnaliser la dist de SPIP : la décoration
- 5. [Personnaliser la dist de SPIP : les é](http://dutailly.net/perso-dist-spip-preparation)léments
- 6. [Personnaliser la dist de SPIP : plugins, reme](http://dutailly.net/personnaliser-dist-spip)[rc](http://dutailly.net/personnaliser-dist-spip-les-caracteres)iements et clap de fin

[1] Par exemple si on veut citer un bout de code comme je peux le faire dans ces tutoriels

- [2] Et les créateurs, comme n'importe qui d'autre, ont le droit de vivre de leur art et de leurs compétences.
- [3] L'anglais n'a qu'un seul mot pour les deux sens ce qui prête à confusion, mais en français les deux notions sont bien séparées.